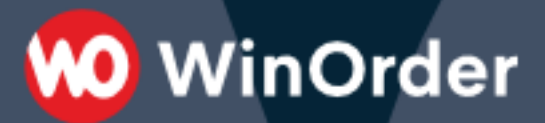

## WinOrder-FAQ:

**Netzwerkinstallation/Mehrrechnerbetrieb (WinOrder Professional oder Enterprise)**

WinOrder Professional und Enterprise sind mehrplatzfähig. Mit der WinOrder-Hauptkasse können also weitere Kassenrechner (Clients) verbunden werden. Diese teilen sich dann die Datenbank mit dem Hauptrechner.

**O** WinOrder

## **Voraussetzungen**

- Alle Kassen, die miteinander verbunden werden sollen, müssen sich im selben Netzwerksegment (z.B. 192.168.178.xxx) und in derselben Arbeitsgruppe/Domäne befinden.
- Der Netzwerktyp darf nicht auf "Öffentliches Netzwerk" eingestellt sein. Wählen Sie stattdessen "Privates Netzwerk", "Arbeitsplatznetzwerk" oder "Domänennetzwerk".
- Die "Datei- und Druckfreigabe" muss aktiviert sein.
- Es darf keine "Heimnetzgruppe" eingerichtet werden.
- Die Einstellung "Kennwortgeschütztes Freigeben" muss ausgeschaltet sein.

Alle Firewalls müssen im Netzwerk Kommunikation per TCP (Ports 3050-3051) und per UDP (Port 3065) zulassen. Entsprechende Regeln kann WinOrder, bei ausreichenden Benutzerrechten, automatisch für die Windows-Firewall erstellen. Kommt eine andere Desktop-Firewall zum Einsatz konfigurieren Sie diese entsprechend der Anleitung des Herstellers.

## **Installation & Freischaltung auf einer weiteren Kasse (Client)**

- 1. Auf dem Hauptrechner muss WinOrder als Professional oder Enterprise Version freigeschaltet und gestartet sein.
- 2. Installieren Sie nun WinOrder auf dem (neuen) Client. Starten Sie dann WinOrder und beenden den Assistenten "Erster Programmstart" mit der Schaltfläche "Abbrechen".
- 3. Im Fenster "Demohinweis" wählen Sie dann "Lizenzieren", tragen die Lizenzdaten ein, die Sie für WinOrder Professional/Enterprise erhalten haben und bestätigen über die Schaltfläche , Lizenzieren'. Der Dongle muss sich dabei (weiterhin) am Hauptrechner befinden!
- 4. Der Client-Rechner sucht jetzt nach dem Hauptrechner im Netzwerk und verbindet sich mit diesem. Alle Daten des Hauptrechners werden anschließend auch am Client angezeigt.
- 5. Anschließend müssen am Client-Rechner noch die Druckereinstellungen vorgenommen werden (Optionen — Einstellungen), da diese rechnerbezogen sind. Zusätzlich können am Client individuelle Einstellungen zur Startansicht, den Sounds und zur Mitarbeiter-Anmeldung vorgenommen werden.

Weitere Hinweise zur Netzwerk-Einrichtung finden Sie in unseren FAQs unter: <https://www.winorder.com/support/faq/#mehrrechnerbetrieb>